**35, J.B. Complex, 2nd Floor, Promenade Road, Cantonment, Trichy-620001.TamilNadu, India. Tel: 0431 4001232, Fax: 04314001233 Email:info@abrsys.com; Web: www.abrsys.com**

ABR Smartrack is GPS enabled Mobile Phone Tracking, uses satellite & GPS technology to provide vehicles & Staffs' exact location and it's all other status reports. You can track 24 hours a day through any internet connection around the world.

How it will give you great benefit?

**Reduce 10% Fuel Cost**

**Reduce 5% Manpower & Vehicle**

**Reduce 20% Overtime** 

**Reduce15% Phone Bill** 

**Reduce 3% Maintains cost** 

**Increase 20% Productivity**

**35, J.B. Complex, 2nd Floor, Promenade Road, Cantonment, Trichy-620001.TamilNadu, India. Tel: 0431 4001232, Fax: 04314001233 Email:info@abrsys.com; Web: www.abrsys.com**

Benefits on GPS Enabled Mobile Phones:

- 1) What time employees started for their jobs?
- 2) Where current position of all your employees?
- 3) Whether they are moving or stopped at present?
- 4) Wherever they have stopped? How long?
- 5) Through which areas your employees are traveled?
- 6) What time he reached to customer?
- 7) What is the start & end time?
- 8) How many kilometers they have traveled? & Speed?
- 9) Location map, pictures, reports & much more …..
- 10) You can access not only at present data also previous days.

**35, J.B. Complex, 2nd Floor, Promenade Road, Cantonment, Trichy-620001.TamilNadu, India. Tel: 0431 4001232, Fax: 04314001233 Email:info@abrsys.com; Web: www.abrsys.com**

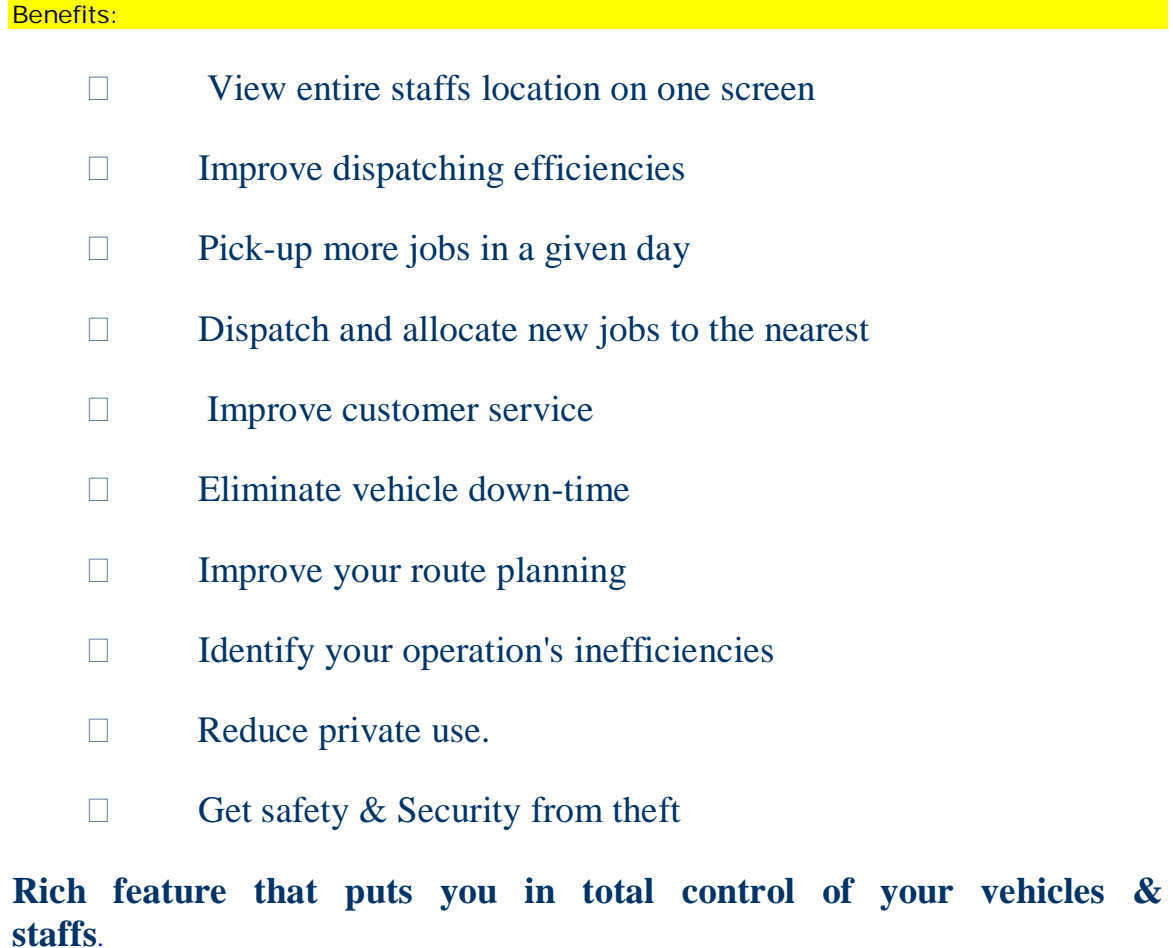

**35, J.B. Complex, 2nd Floor, Promenade Road, Cantonment, Trichy-620001.TamilNadu, India. Tel: 0431 4001232, Fax: 04314001233 Email:info@abrsys.com; Web: www.abrsys.com**

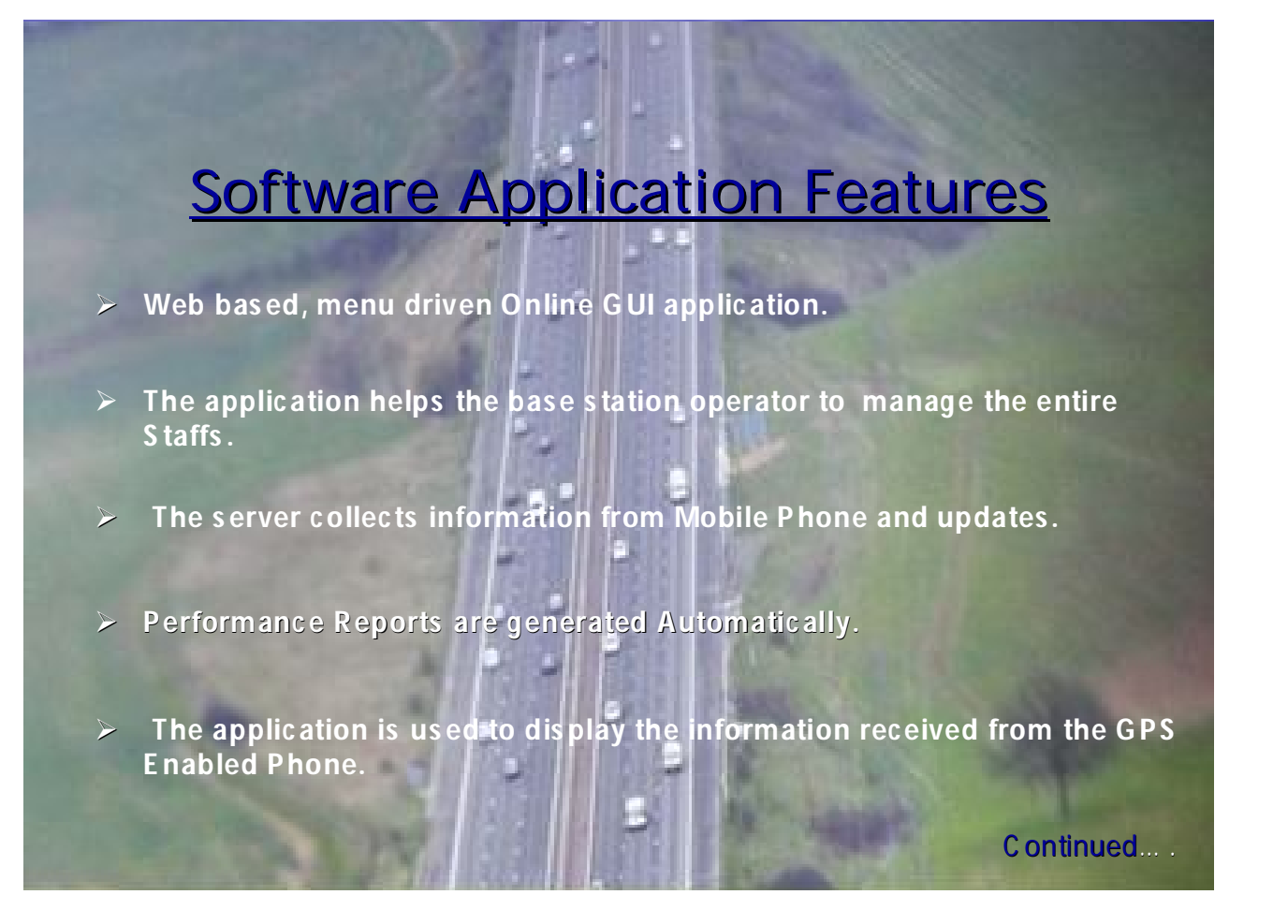

**35, J.B. Complex, 2nd Floor, Promenade Road, Cantonment, Trichy-620001.TamilNadu, India. Tel: 0431 4001232, Fax: 04314001233 Email:info@abrsys.com; Web: www.abrsys.com**

#### **LOGIN PAGE**

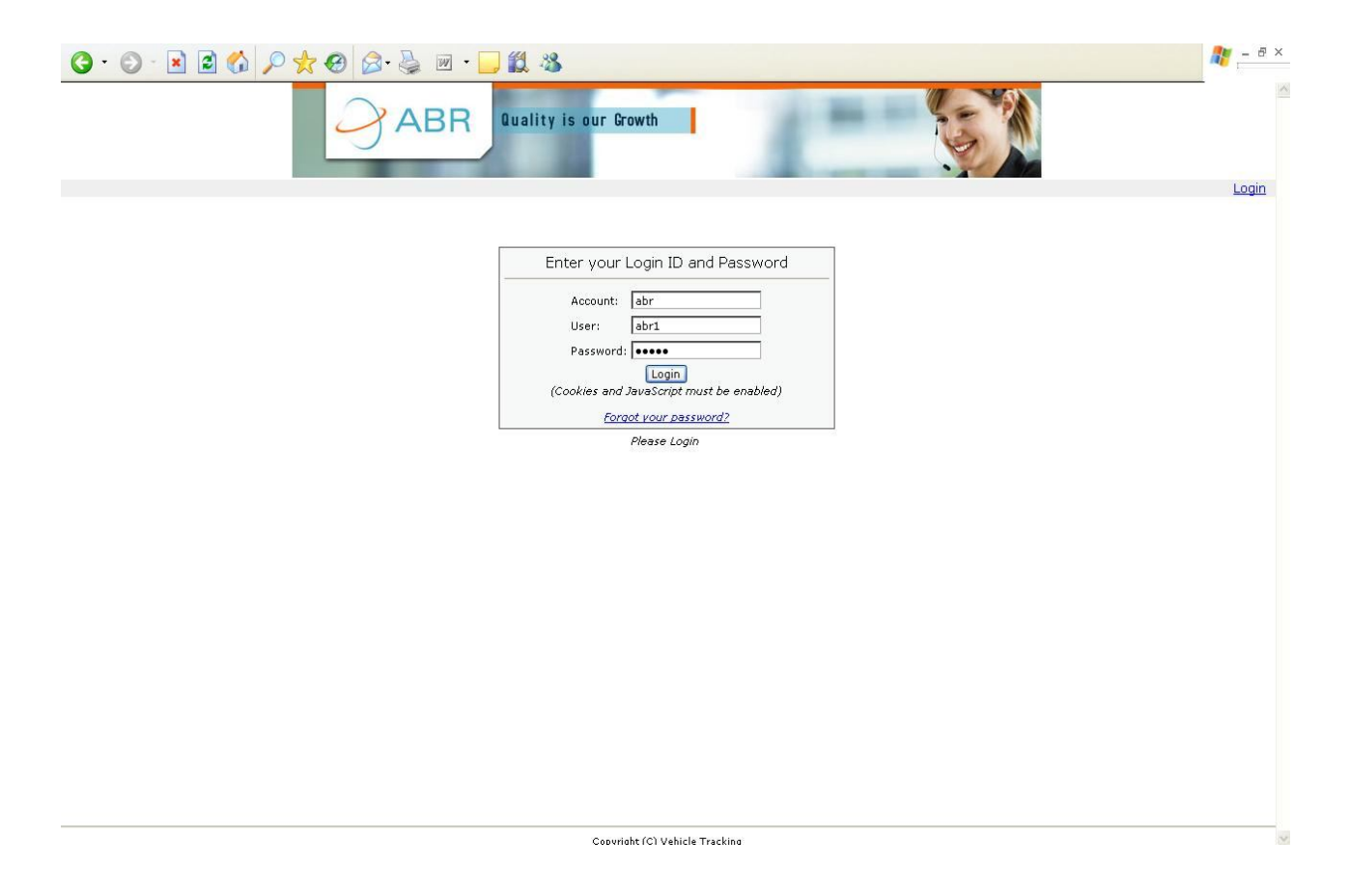

#### **35, J.B. Complex, 2nd Floor, Promenade Road, Cantonment, Trichy-620001.TamilNadu, India. Tel: 0431 4001232, Fax: 04314001233 Email:info@abrsys.com; Web: www.abrsys.com**

#### **DASHBOARD**

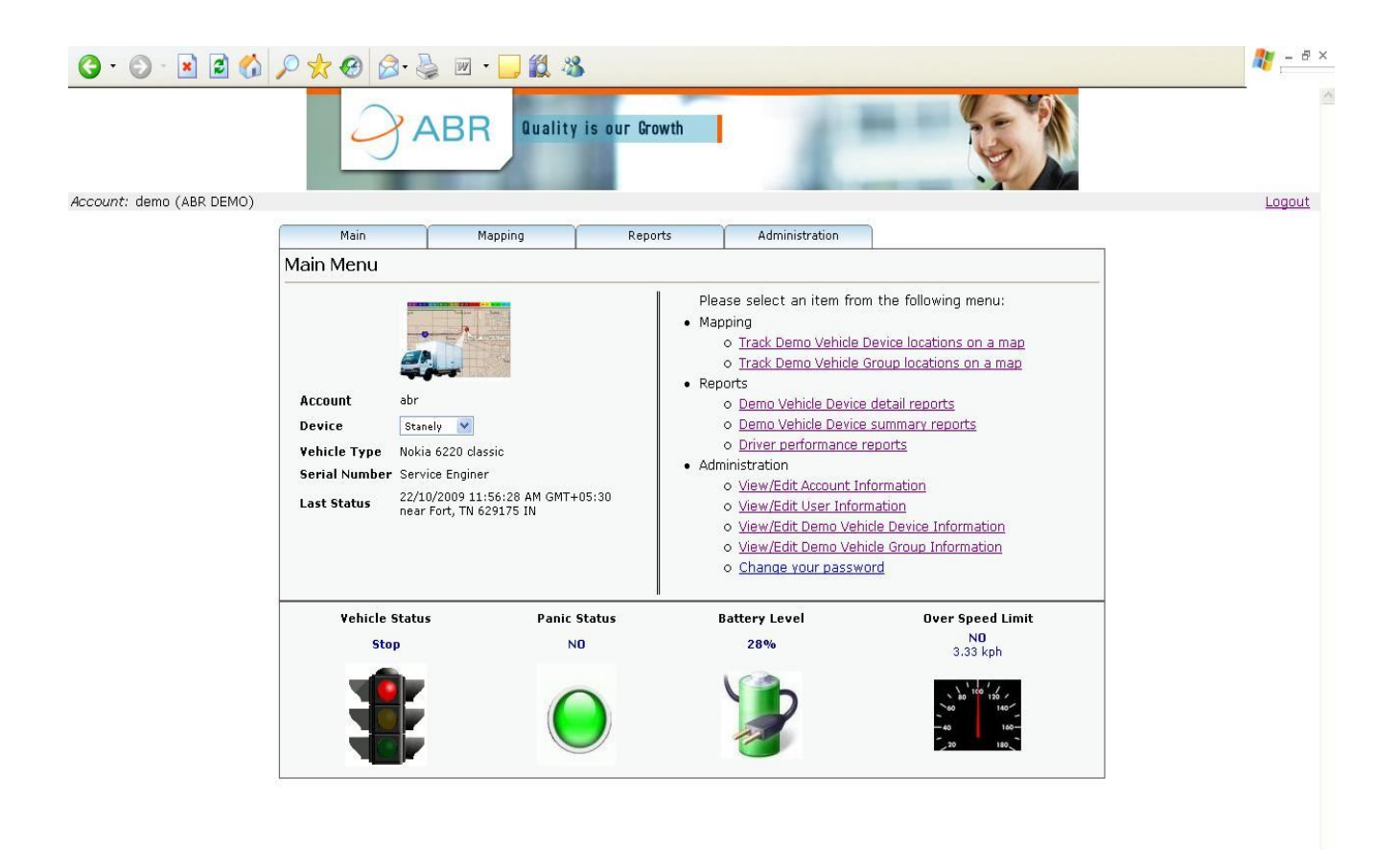

Copyright (C) Vehicle Tracking

**35, J.B. Complex, 2nd Floor, Promenade Road, Cantonment, Trichy-620001.TamilNadu, India. Tel: 0431 4001232, Fax: 04314001233 Email:info@abrsys.com; Web: www.abrsys.com**

#### **LIVE MOVEMENT OF ALL SALES & SERVICE STAFFS**

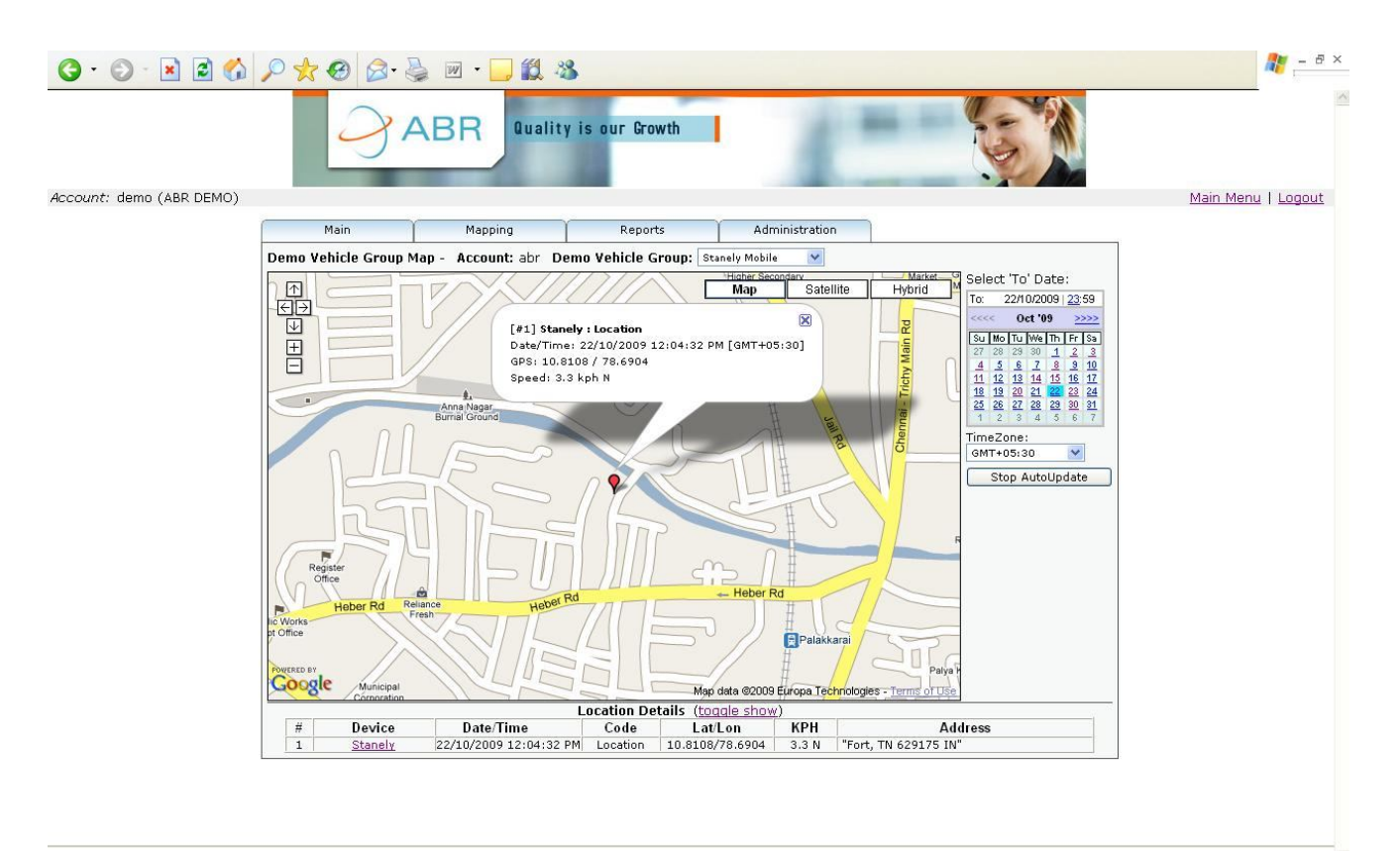

Copyright (C) Vehicle Tracking

**35, J.B. Complex, 2nd Floor, Promenade Road, Cantonment, Trichy-620001.TamilNadu, India. Tel: 0431 4001232, Fax: 04314001233 Email:info@abrsys.com; Web: www.abrsys.com**

#### **STAFF TRAVELLED**

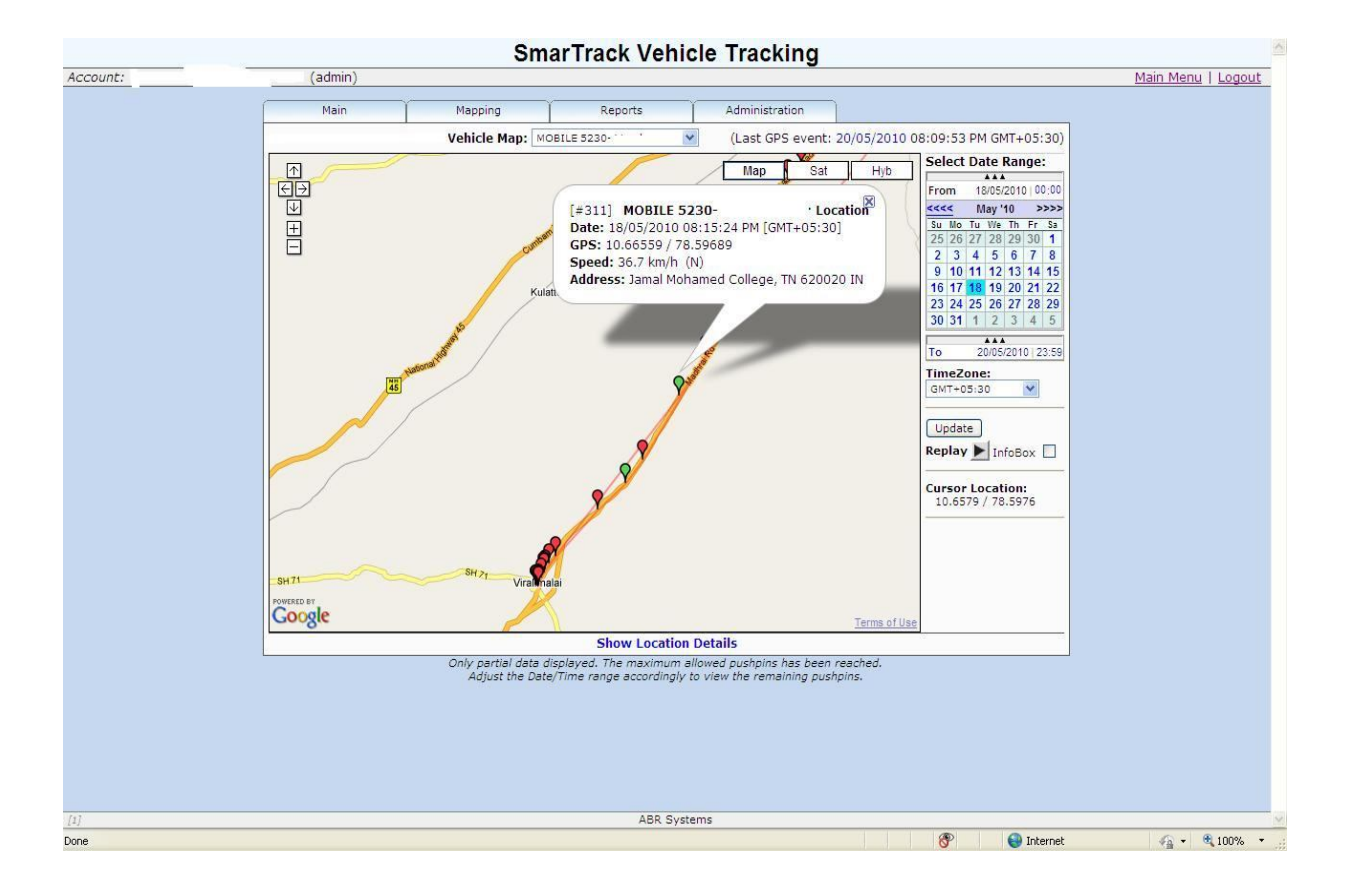

**35, J.B. Complex, 2nd Floor, Promenade Road, Cantonment, Trichy-620001.TamilNadu, India. Tel: 0431 4001232, Fax: 04314001233 Email:info@abrsys.com; Web: www.abrsys.com**

#### **DETAIL REPORT OF INDIVIDUAL STAFFS**

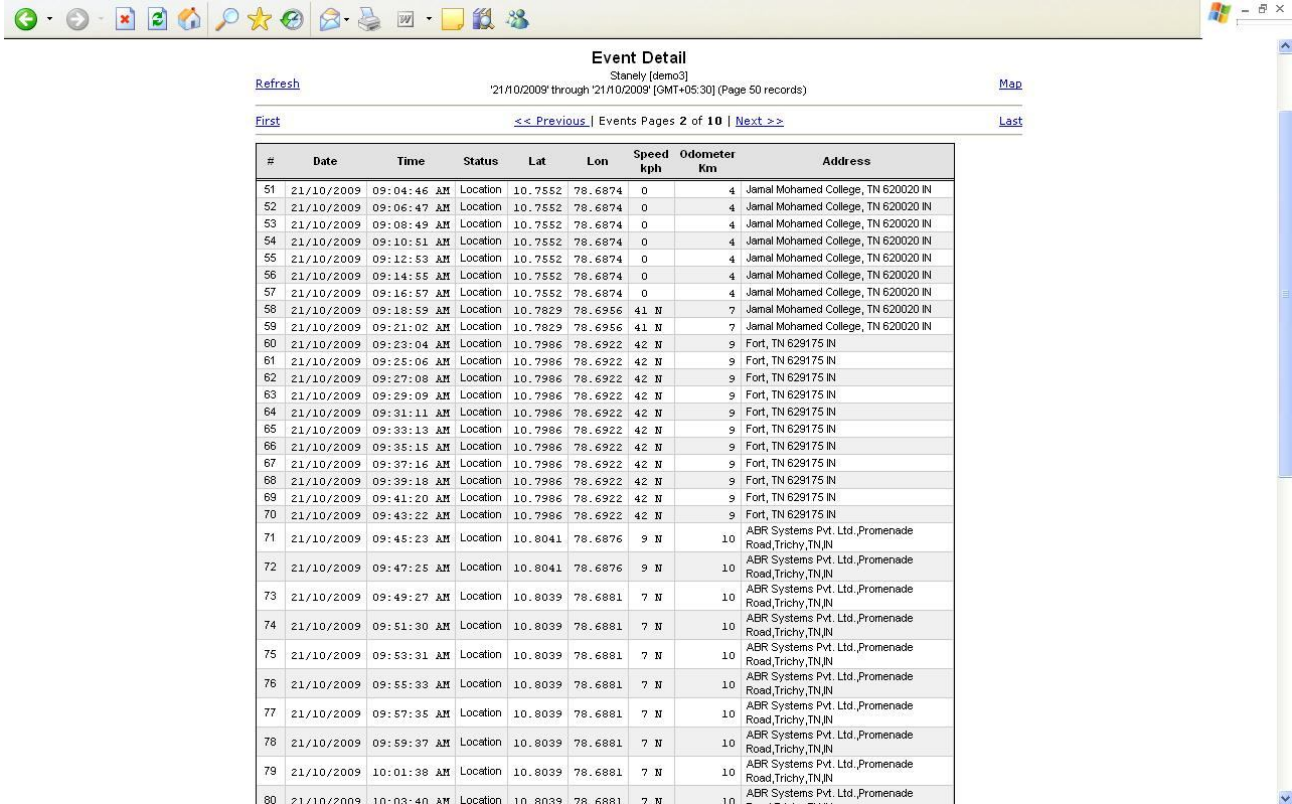

**35, J.B. Complex, 2nd Floor, Promenade Road, Cantonment, Trichy-620001.TamilNadu, India. Tel: 0431 4001232, Fax: 04314001233 Email:info@abrsys.com; Web: www.abrsys.com**

#### **SUMMARRY KILOMETER STAFF TRAVELED**

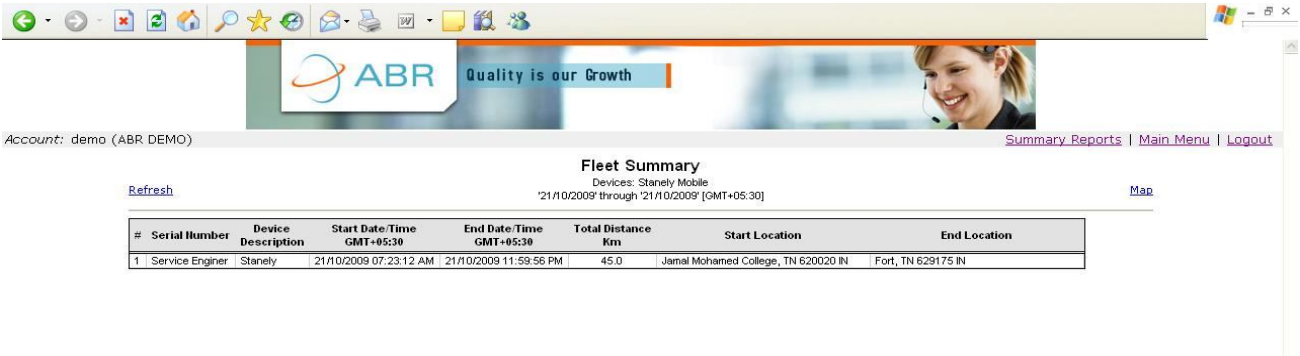

Convright (C) Vehicle Tracking

### ABR GPS Enabled Mobile Phone Tracking Application [SmartracK]

### Features in Software

### **Real time tracking**

This feature allows to track a user real time. The phone application is installed on the Nokia Symbian S60 3rd Edition. The user has to launch the application and login to the application.

There are two types of users

a) Regular user

b) Administrative user

Regular workers are the users who have agreed to have their location tracked by installing the ABR Smartrack application on their mobile phone. The user's location data is tracked for a minimum of 2minutes and the latitude and longitude is fetched via GPS technology and using GPRS communicated to the ABR Server.

Regular users can only log into the application, and exit from the application.

Admin users can login to the application and change the phone application settings. Some of the settings that can be changed are

a) The server information (example the IP address and the port to connect)

b) The admin username and password

c) The tracking frequency and other settings

Admin username: admin Admin password: admin

### **Store and forward**

Sometimes GPRS becomes expensive for users who have to connect to the server every 2 minutes.

For those users in countries where GPRS is an expensive affair, we have a facility to store the location data in the phone and upload it manually when the user is in a specific network like a WLAN.

This way the overhead of expensive GPRS fees is done away with. A user can upload the GPS data manually to the server. The user will be prompted to choose a preferred Internet Access Point (IAP) which the user can choose as the least expensive GPRS provider or WLAN if supported on the phone.

To invoke the Store and Forward feature, the user must change the settings on the Phone application, logged in as an Administrative and set the value for the Setting "Store and Forward" as Yes.

### **Auto Tracking**

Sometimes it becomes necessary to track employees automatically without requiring them to initiate the tracking. For those kinds of users, we have Auto Tracking functionality.

To invoke Auto Tracking, the Setting on the phone has to provide a value for "Not Tracking Days"

For example, to avoid tracking the user on their weekly day off, we specify the value for the Setting "Not Tracking Days" as sat, sun (when we do not want to track the user on Saturday or Sunday)

Note for Auto Tracking to work, the phone application must be running in the background. If the phone has been switched off, and when it is switched

**35, J.B. Complex, 2nd Floor, Promenade Road, Cantonment, Trichy-620001.TamilNadu, India. Tel: 0431 4001232, Fax: 04314001233 Email:info@abrsys.com; Web: www.abrsys.com**

back, the application has to be restarted. (Some phones remember the applications that were running when the Phone was switched off and restore them – but that is a specific phone feature and is not supported on all mobiles)

### **Auto upload**

There are requirements when a user who is in Auto Tracking mode and is also on Store and Forward do not remember to upload their data to the server.

To cater to that category of users, who cannot be relied upon to manually upload the data, the Auto Upload feature has been built in.

Using this feature, every day at a specified time in the Phone application settings, the data will be automatically uploaded to the server, using a predefined chosen Internet Access Point.

- Economical:
	- GPRS will be activating, only whenever the Data sent.
	- If Your Mobile Phone is lost. When the Third Party they want to utilize your Phone, their Mobile number with caution message will be sent automatically to your Base number.
	- Added you receive a call from the third party SIM number. Hence you can track your phone.

#### **OPTIONAL: SMS ALERT FOR MULTI CONTACTS AT A TIME,**

 **WHILE ENTERING INTO GEOFENCED AREA.**

 **SMS charges with in India are 0.20 Paisa per SMS.**

 **For International charges Extra.**

**35, J.B. Complex, 2nd Floor, Promenade Road, Cantonment, Trichy-620001.TamilNadu, India. Tel: 0431 4001232, Fax: 04314001233 Email:info@abrsys.com; Web: www.abrsys.com**

#### Application settings description

- **1. Base Number –** This is a mobile phone number, this mobile number has over all control over the application. Automatic call and a couple of Caution SMS will send to this number when SIM card changed on the mobile. Setting of the application can be changed through this mobile number. Start & start, Low battery alert SMS will be send to this number if these features are enabled.
- **2. Base Number-1 –** This is a mobile phone number, a couple of Caution SMS will send to this number when SIM card changed on the mobile.
- **3. SIM change Msg –** The text entered will be send as caution SMS to Base number and Base number-1 when SIM changed on the mobile. User can customize this value.
- **4. Server IP –** This is the IP address of the server allocation to the user, user will be asked to change this value by us if required. If the user changed this value, tracking will not work.
- **5. Server Port –** This is the Port number allocation to the user like Server Ip, user will be asked to change this value by us if required. If the user changed this value, tracking will not work.
- 6. **SMS Server URL –** This is alert SMS server URL, this is also Server IP and Server Port.
- 7. **Call Log URL –** This is Call Log Server, this is also like SMS Server URL.
- 8. **Interval –** This is interval in which the phone fetch GPS data, user can increase this value.
- 9. **Unit Number –** This is the Unit number assigned to the user, this also like Server IP and port.
- 10.**Speed Limit –** User can enter the speed limit here, if the person moving above this speed limit, it will be shown on the tracking server.
- 11.**Username (Admin) –** The default value is admin, User can change this value as they like. This user has all the control over the application.
- 12.**Password (Admin) –** The default value is admin. User can change this value as they like.
- 13.**Username (User) –** The default value is , User can change this value as they like. This user does not have any the control over the application.

- 14.**Password (User) –** The default value is user. User can change this value as they like.
- 15. **Panic message –** When user continuously pressing the "#" key, a SMS with this text send to the base number that the user is in panic status.
- 16. **Reg. Msg Contains –** The default value is where. User can change this value as they like. When SMS with this text send to the application running mobile, application will reply back with the line to the location of the mobile.
- 17.**Store and Forward –** This for reducing the GPRS usage. If the user enables this option, tracking data will be saved on the mobile itself, later it will be uploaded via GPRS or wi-fi.
- 18.**Storage File Size –** User can enter the amount of space allocated to the application for store and forward in terms of bytes like 1024.
- 19.**No tracking days –** If don't want to track the user on holidays, just put the first three letters of the day here. During those days data will not send to the server (For eg , Mon Tue). If you want to track on all the seven days just put None.
- 20.**Track From –** If the user wants to track the user only on their working hours, put the start time of tracking.
- 21.**Track To–** Put the end time of tracking. If you want to track on own day put the value 00:00 in track from and track to.
- 22.**Auto Upload –** If user want to upload data automatically, enable this open, for this Store and Forward must be enabled
- 23. **Auto Upload Time** The time the user wants to upload the data automatically.
- 24.**Is Vehicle –** If user does not want to send same GPS points to server, enable this option, it will reduce GPRS usage.
- 25.**Distance –** User can enter the minimum distance between two GPS points in terms of meter to send data to server.
- 26.**Auto Start–** If the user want to start the application at mobile start up time, enable this option.
- 27.**Low Battery Alert –** If this option is enabled, a SMS will send to the base number when mobile battery comes below 25% and 20 %.
- 28.**Speed Limit Alert –** If this option is enabled, a SMS will send to the base number when mobile moves more than the speed limit.
- 29.**Start & Stop Alert –** If this option is enabled, a SMS will send to the base number when application starts and ends.

30.**Call Log –** If this option is enabled, Incoming and outgoing call details send to the Call log server. This is only for the user who subscribed for Call Log.

### Changing Phone Application Settings via SMS

It is possible to change the settings on the Phone application, using SMS sent from the Base number.

The Base number is generally the Administrator or Supervisor phone number.

The following are some of the Settings that can be changed via SMS. The Administrator or Supervisor needs to send an SMS to the target phone running the SmarTrack application from the Base number.

For example, to change the tracking interval to 3 minutes (180 seconds), the administrator would send an SMS to the phone from the base number with the text as INTERVAL $=180$ 

Note that 1 SMS can set 1 property at a time. Some of the keys to change the settings via the SMS text, which can be sent, are given below:

SPEED= INTERVAL=  $BASE=$ STORE= [YES/NO] FILESIZE= NOTRACK= AUTOUPLOAD= [YES/NO] UPLOADTIME= [23:59]

**35, J.B. Complex, 2nd Floor, Promenade Road, Cantonment, Trichy-620001.TamilNadu, India. Tel: 0431 4001232, Fax: 04314001233 Email:info@abrsys.com; Web: www.abrsys.com**

### **By Installing the Application in the Mobile Phone The Following Features will be:**

- Automatic Mobile Phone tracking
- Automatic Lost Mobile finder
- On demand Mobile Phone tracking
- Real Time Tracking
- Group Map Tracking
- **•** Battery Level Percentage Indication
- Path taken by Mobile Phone
- Find Road & Path Information
- Customer based Location can be added
- Auto Refresh
- Tracking Hours ( $8.30$  A.M  $5.00$  P.M)
- No Tracking Days (Holidays)
- Mobile Information
- GPS check interval
- Store & Forward
- Auto upload
- Select IAP
- Diagnostics
- Start & Stop, Panic Message
- Request Message Service
- Live Speed and Over speed

**35, J.B. Complex, 2nd Floor, Promenade Road, Cantonment, Trichy-620001.TamilNadu, India. Tel: 0431 4001232, Fax: 04314001233 Email:info@abrsys.com; Web: www.abrsys.com**

### **Supported Mobiles:**

#### Following mobiles are supported by ABR SmartracK application **S60 3rd Edition FP1:**

- Nokia E90 Communicator
- Nokia N<sub>95</sub>
- Nokia 6110 Navigator
- Nokia E66
- Nokia N82,
- Nokia N95 8GB
- $\blacksquare$  Nokia E71.

#### **S60 3rd Edition FP2:**

- $\blacksquare$  Nokia C5-01
- Nokia 6788
- Nokia 5730 XpressMusic
- Nokia N79
- Nokia E55
- Nokia 6210 Navigator
- Nokia N86 8MP
- Nokia N<sub>85</sub>
- Nokia E52
- Nokia 6220 classic
- Nokia N<sub>96</sub>
- Nokia C5-00
- Nokia N78
- Nokia 6720 classic
- Nokia E75
- Nokia 6730 classic
- Nokia 6790 Slide
- Nokia E73
- Nokia 6760 slide
- Nokia E72
- $\blacksquare$  Nokia E5-00

### **Register your device:**

To register the device on the tracking server, user has to register at http://abrsys.com/smartrack/m\_register.php with the following information

- 1. 15-digit IMEI number of the mobile.
- 2. Phone number.
- 3. Country
- 4. Name of the user.
- 5. Phone model.

After registration is completed, a confirmation mail will be send to your email id. After a business day, Username and password will be mailed to you.

### **Fee for Service**

User has to pay for the tracking service through Paypal or another medium of payment.

Payment details:

First three month trail - \$3. Six month subscription - \$18. One year subscription - \$36.

*Service will be inactivated after the payment expires.*

*Terms and Condition apply and subjected to Change.*